# **BUDGET WORKSHEET INSTRUCTIONS Request for Proposals (RFP) for Local Implementing Agency (LIA) – Subrecipients**

# **SNAP-Ed at Michigan Fitness foundation (MFF) Fiscal Year 2023 (October 1, 2022 – September 30, 2023)**

*This document references the current FY 2022 USDA SNAP-Ed Guidance. Updated regulations and guidance will be issued by*  USDA and will replace previous versions. All SNAP-Ed funded organizations will need to adjust programming for compliance, when *applicable.*

The Budget Worksheet Instructions will help you prepare the budget file that is part of your FY 2023 Request for Proposals (RFP) for LIA – Subrecipients. Have the Budget Worksheet file**\*\*\*** open as you read through the information below.

Carefully read all instructions before completing the Budget Worksheet.

#### **\*\*\*NOTE**

**For organizations currently funded in FY 2022 by SNAP-Ed at MFF,** use the customized MS Excel file sent to you by MFF titled "*{Your agency name} – FY 2023 Budget Worksheet*" to create your proposed budget for FY 2023.

This Excel file contains tabs in which you will complete your FY 2023 budget as well as reference tabs that include your most recent\* FY 2022 budget. The customized budget file includes:

- Your organization's name pre-filled in the <mark>[yellow]</mark> box on the 'Title Page' tab. This entry automatically adds your organization's name to the other tabs.
- Your organization's most current\* FY 2022 budget summary on the 'Budget Summary' tab.
- [Dark gray] tabs that contain your most recent\* FY 2022 budget data.

\*As of 2/28/2022

## **GENERAL INSTRUCTIONS**

### **IMPORTANT: For the budget worksheet Excel file to work correctly, you must click to "Enable Macros" when opening.**

The Excel file contains tabs in which you will complete your FY 2023 budget.

- The FY 2023 budget must align with the programming outlined in your proposal for FY 2023.
- Enter information, as applicable, in **[yellow cells]** on each **[yellow tab]**. The 'Staffing-Employee & Contractor' tab also includes **[peach cells]** that must be completed and must total 100% for each person.
- Cells and tabs in [light gray] will calculate automatically.
- The 'Budget Summary' tab will populate automatically for all items except indirect costs.
- Tabs in the budget worksheet are built with many rows. **When the proposed budget is complete, return to the 'Title Page' and click the "BUDGET COMPLETE" button so that any unused rows are collapsed.** There is also an option to "Show All Rows on All Tabs" if you need to go back and make changes. Once updating is complete, click "BUDGET COMPLETE" again.
- Three worksheets from the budget file are submitted to USDA to describe the costs associated with your project: 'Budget Summary,' 'Staff Admin & Pgm,' and 'Statement of Work.' These worksheets are automatically populated with data from other tabs in the budget file and are password protected. It is important that you review these worksheets for accuracy to ensure they clearly represent your program's costs. If corrections are needed, refer to the tab(s) containing the original data.
- Proofread the worksheets for accurate spelling, especially in the job descriptions. "SNAP-Ed" should be spelled as written here.

## **SECTIONS OF THE BUDGET FILE**

### **1. Title Page**

Enter organization name in the yellow box titled 'Organization Name' – this entry will automatically add your organization's name to the other tabs.

### **2. Budget Summary**

This tab will populate automatically with data entered on the subsequent tabs, except indirect costs.

#### Indirect Costs

In the yellow box at the bottom of the 'Budget Summary,' you can enter a federally approved indirect rate, if you have one that is a percentage of your total direct costs (enter as %). If you have never had a federally approved indirect rate, you may use a 10% de minimis indirect cost rate. **If this box is used**, you must submit your federal negotiated indirect cost rate agreement (NICRA) letter, Michigan Department of Education rate, or a [certification](https://snap-ed.michiganfitness.org/wp-content/uploads/10-percent-de-minimis-indirect-cost-rate-certification-subrecipient-fy23.pdf) that you are using the 10% de minimis rate.

If your indirect cost rate is not a percentage of your modified total direct expenditures but is applied only to certain portions of your budget (e.g., 10% applied only to salary and fringe), submit the justification for that calculation and enter an amount (in dollars) in the 'Budget Summary.' **Do not include an indirect cost rate or indirect cost amount if you do not have the proper documentation**.

If funded, you must provide indirect rate documentation to MFF for review and approval before those expenses can be reimbursed.

All administrative expenses will be evaluated within the context of the proposed programming and must be reasonable, necessary, and properly documented and allocated. Proposals that can deliver effective programming with low administrative costs will receive priority for funding.

### Total Grant Request

Your total grant request is the total amount your organization will expend in FY 2023 to implement the SNAP-Ed activities outlined in your proposal. You will submit monthly invoices for reimbursement of these expenditures, if awarded funding.

### **REMINDER: Click the 'BUDGET COMPLETE' button on the 'Title Page' after all budget detail tabs are finalized.**

## **3. Staffing-Employee & Contractor**

Data entered on the 'Grant Staffing' tab should describe your staffing needs for your SNAP-Ed work. Recall that this information is linked to the 'Staff & Admin' and 'Statement of Work' tabs and will be submitted to USDA to describe your staffing needs for this project.

The instructions below will assist you in completing this information accurately. List each staff member's name and title contributing effort to SNAP-Ed. If a position is open, enter "TBD" along with the position title in the 'Name' column (e.g., TBD-Nutrition Educator).

### Job Description

Job descriptions must include detail on how each staff member directly contributes to the SNAP-Ed program. The full text will appear on the 'Statement of Work' tab where it can be proofread and checked for spelling.

### Total Annual Salary

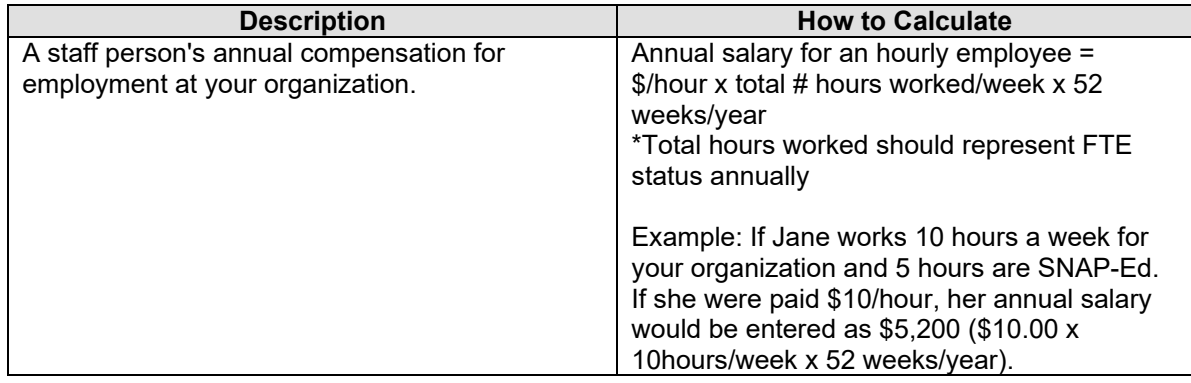

# Annual Organization FTE Status

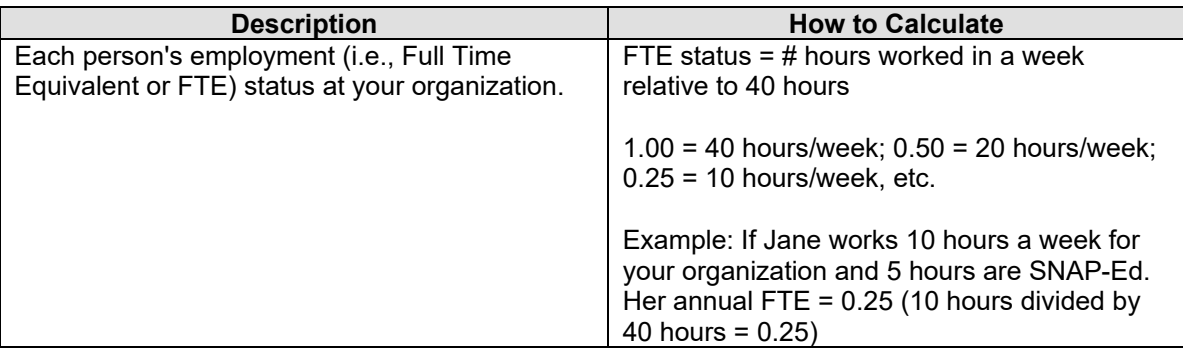

# FTE Reimbursed by SNAP-Ed

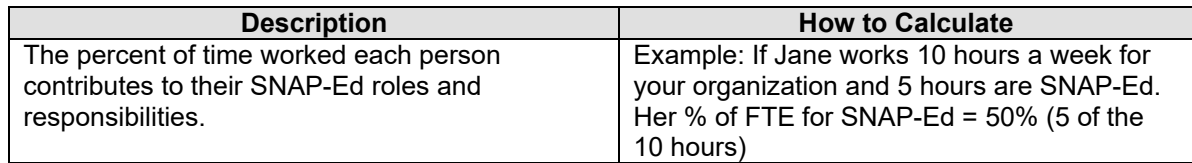

# Time Spent on SNAP-Ed Program Admin, SNAP-Ed DE, and SNAP-Ed PSE

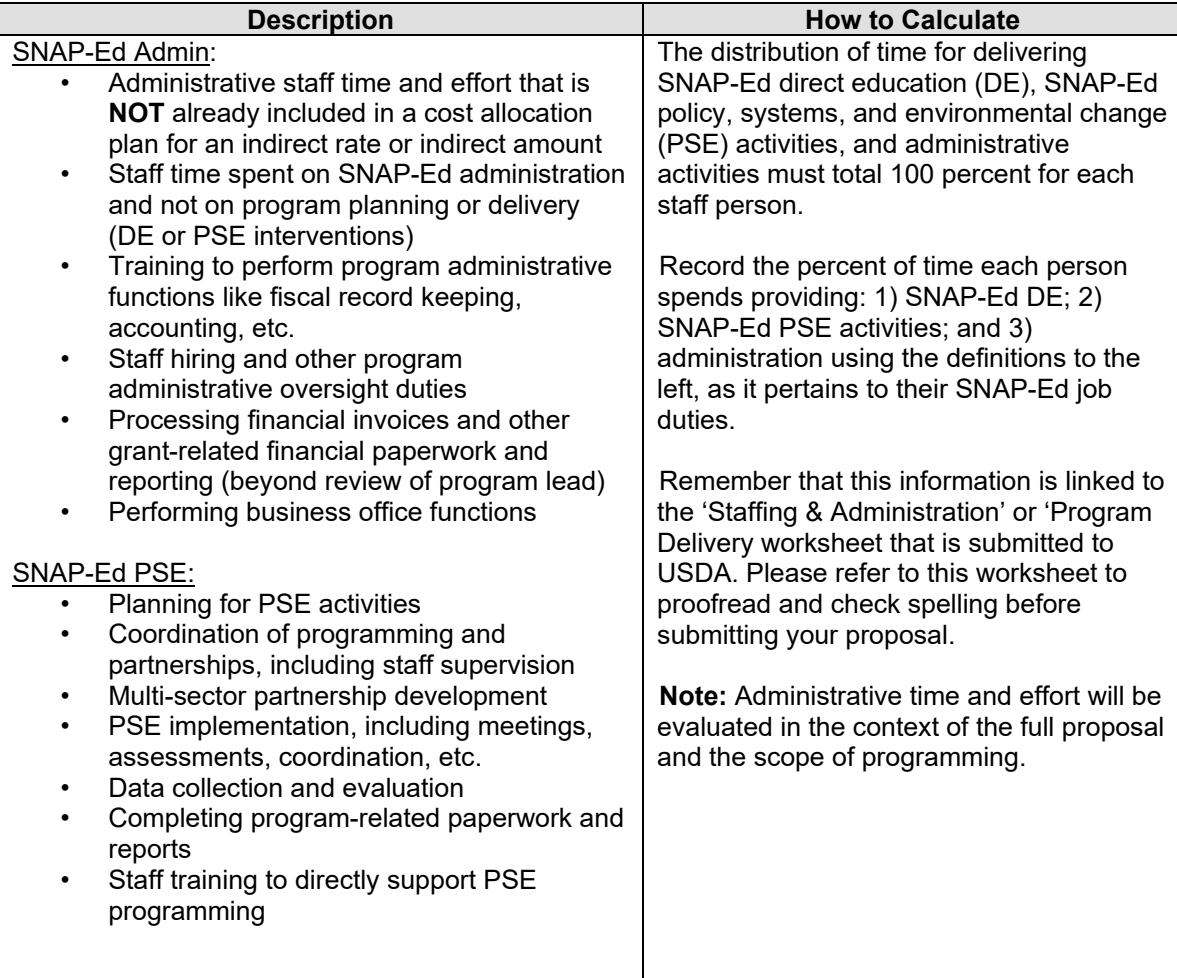

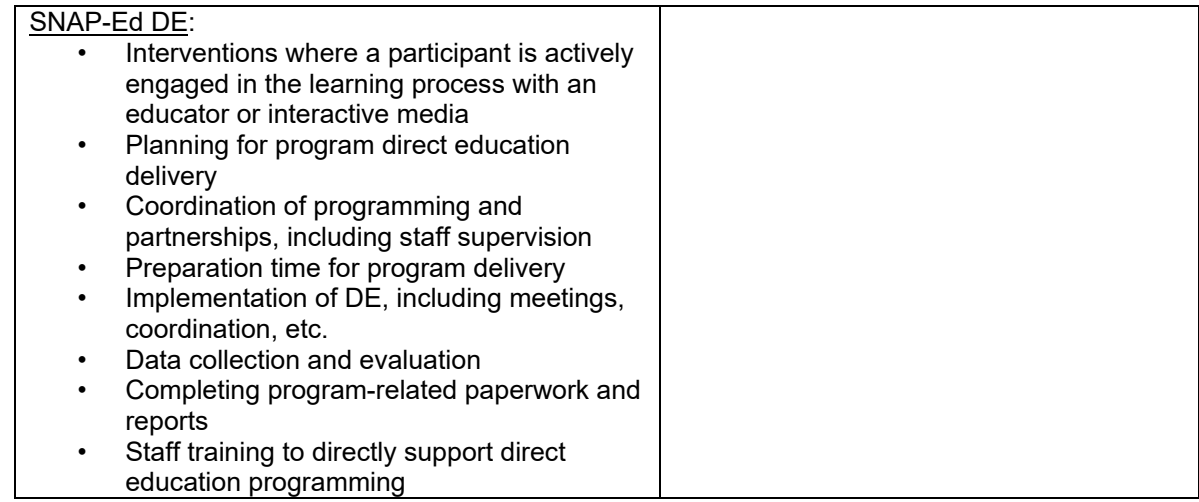

# Contracted Staff

List each contracted staff person who supports your SNAP-Ed project and functions similar to an employee on your agency's payroll. Complete all salary, FTE, and distribution of responsibilities as described in the sections above for grant staffing.

## **4. Program Expenses**

## Postage

Include postage and shipping costs necessary to conduct your program. Ensure postage to ship statewide evaluation surveys back to MFF is included in this budget line item.

### Other Program Expenses

Include all other supplies and services necessary for your program.

Including supplies and materials necessary to deliver evidence-based programming with fidelity is essential.

- Program supplies, materials, and equipment reasonable and necessary to conduct your program may include: curriculum, printing, reproduction of materials, training, food tasting, and equipment with unit costs <\$5,000 (e.g., computer, printer, blender, etc.).
- Provide a description of the items and how they support your program objectives.

Identify the type of **contractual services** needed to support your SNAP-Ed programming. Include the name of the contractor and how the service supports your program objectives If funded, contracted services must have an appropriate agreement/set of deliverables in place.

## **\*\*\*For each budget line item in 'Program Expenses,' be sure to indicate what percentage (if any) is for PSE.\*\*\***

## **5. Travel**

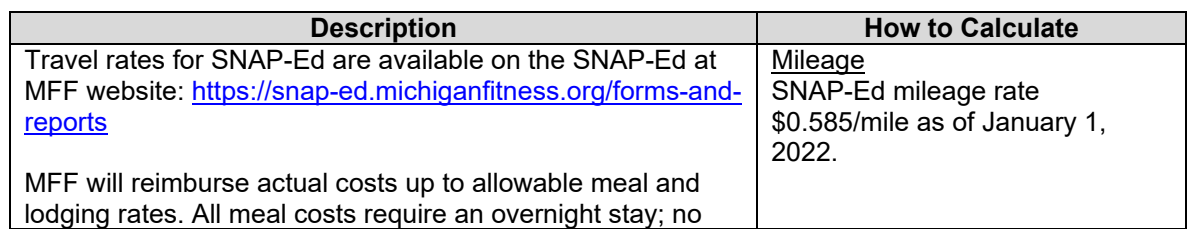

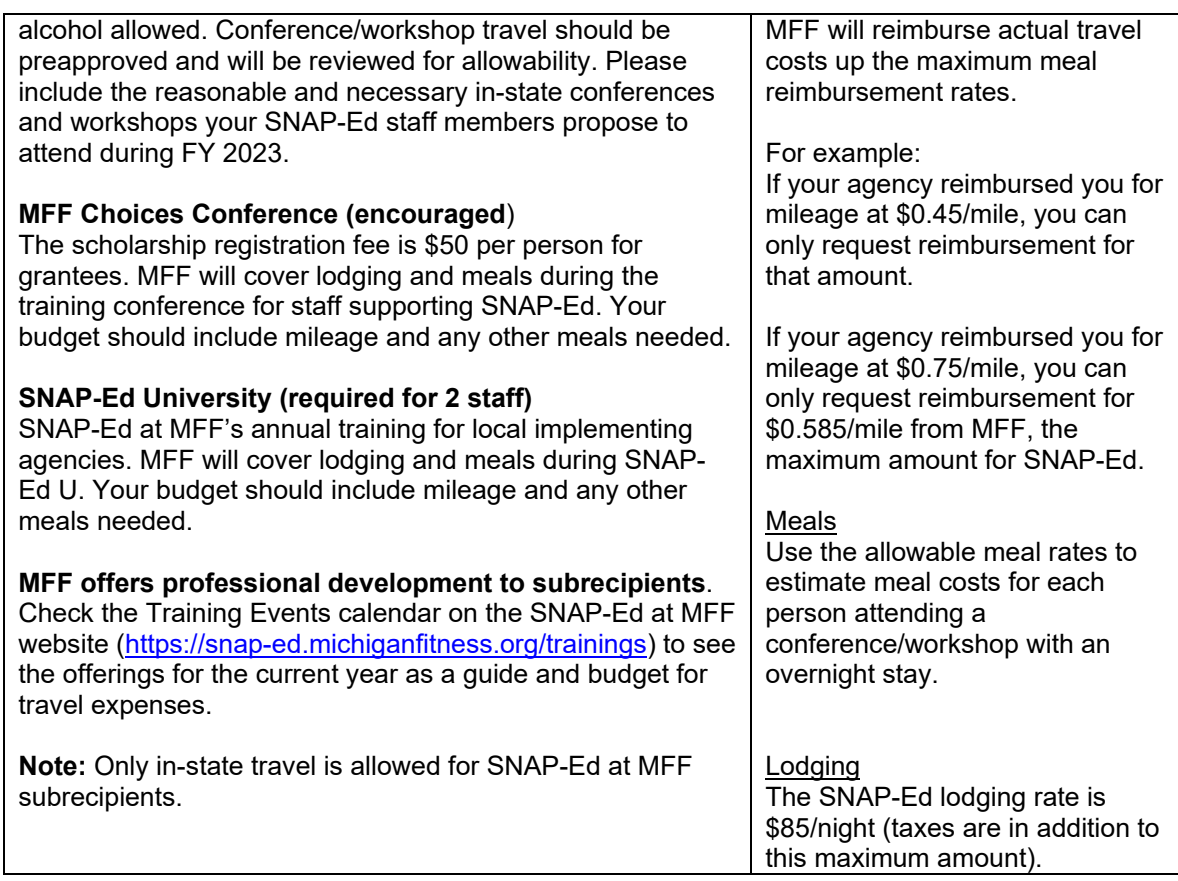

### **\*\*\*For each budget line item in the 'Local Travel' section, be sure to indicate what percentage (if any) for PSE.\*\*\***

### **6. Administrative/Space/Miscellaneous**

Include administrative, space, and other miscellaneous costs that are reasonable and necessary to support your SNAP-Ed program and **NOT** included in your indirect cost justification.

If your agency does not have an indirect cost rate, these expenses may be prorated and submitted for reimbursement. If your organization is awarded funding, the justification and method of allocation will require review and approval post-award.

**\*\*\*For each budget line item, be sure to indicate what percentage (if any) for PSE.\*\*\***

## **REMINDER: Click the 'BUDGET COMPLETE' button on the 'Title Page' once all budget detail tabs have been filled out.**